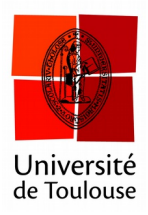

# **Compte à rebours**

(mode partout)

**Date :** 11/01/2017

Lors d'une phase de vote, il est possible d'afficher un compte à rebours qui arrêtera automatiquement la phase de vote une fois celui-ci arrivé à zéro.

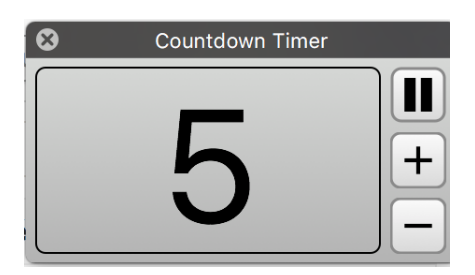

### **1 Ouvrir les préférences**

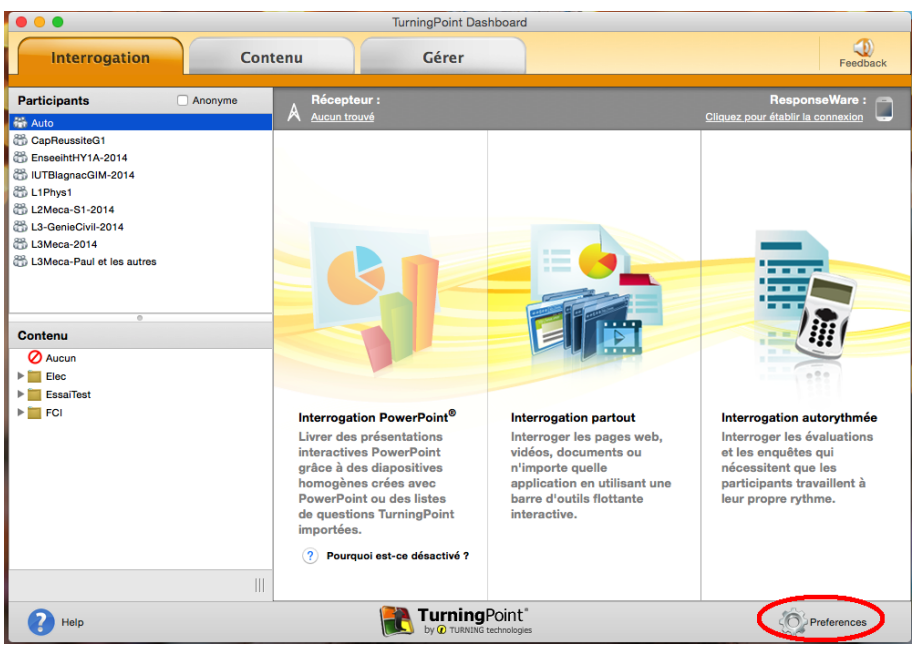

*Cliquez sur le menu « Préférences » en bas à droite.*

## **2 Allez dans le menu « Partout » puis régler la valeur**

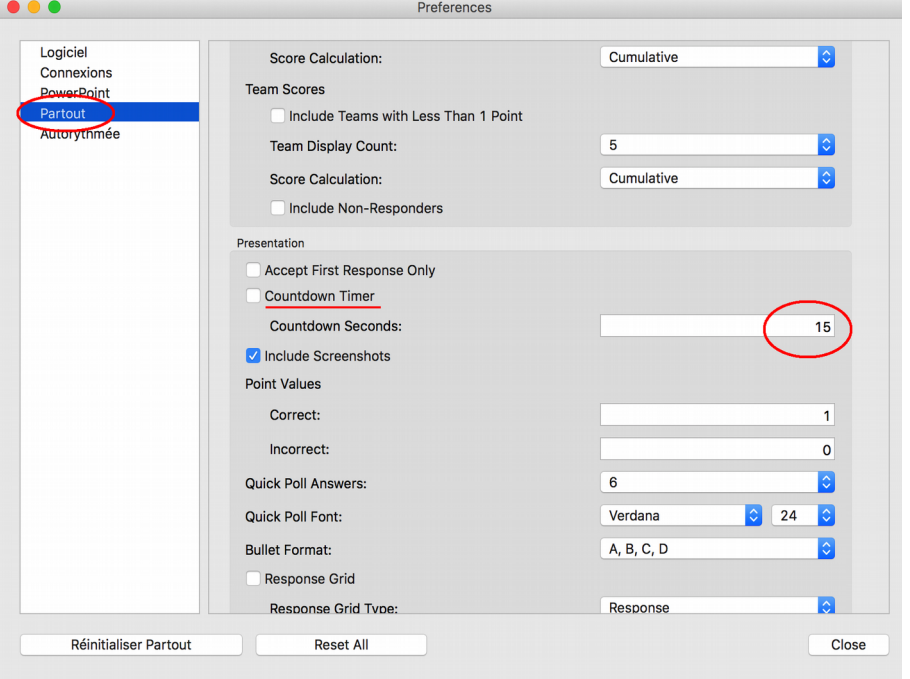

*Cliquez sur le menu «Partout» à gauche, puis réglez la valeur du compte à rebours. Si vous cochez la case, celui-ci se déclenchera tout seul.*

## **3 Activer le compte à rebours à la souris**

Si la barre est au format « compact », faites apparaître la version étendue.

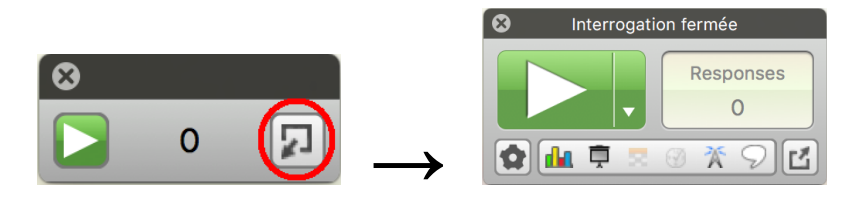

*Étendre la barre.*

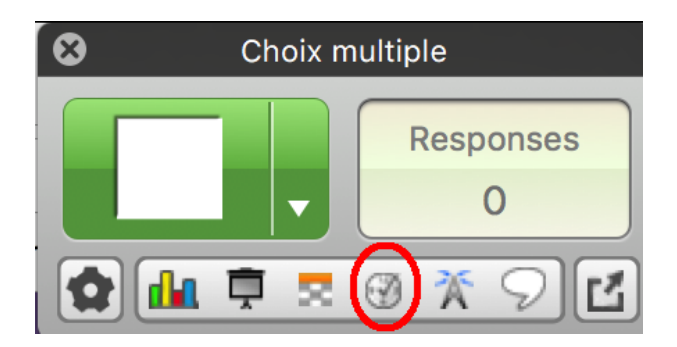

*Cliquez sur le bouton compte à rebours une fois le vote ouvert.*

# **4 Activer le compte à rebours avec le boitier enseignant**

Il est possible d'utiliser le boitier enseignant pour déclencher le compte à rebours.

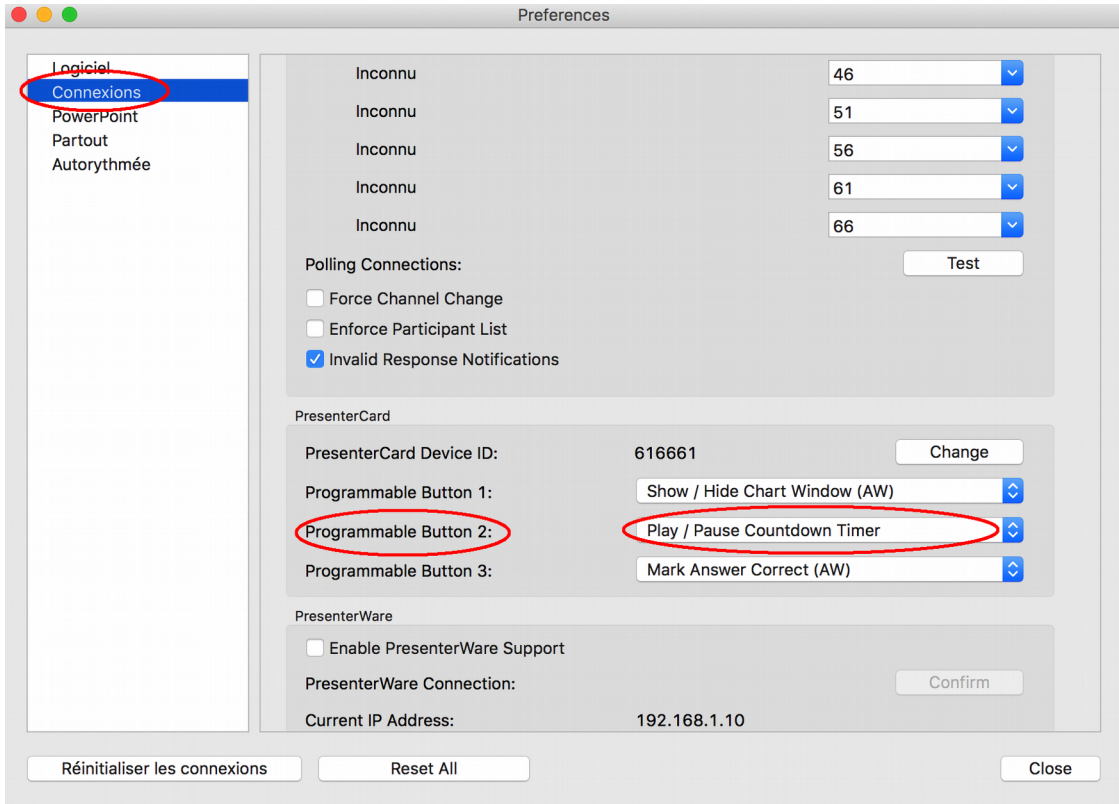

*Vérifiez que le compte à rebours est bien affecté à l'un des boutons programmables.*

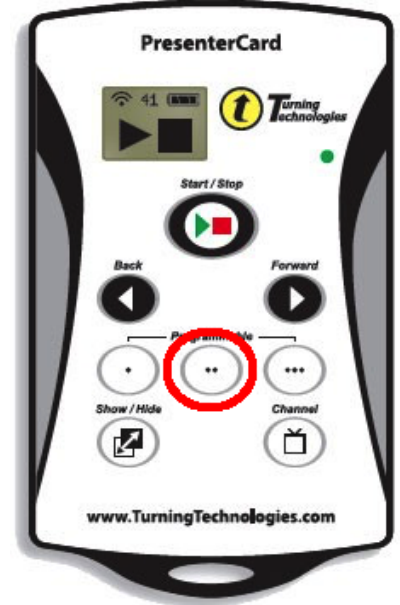

*Appuyez sur le bouton programmable du milieu pour déclencher le compte à rebours une fois le vote ouvert.*